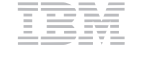

Parts Number: 05L2163

#### **ThinkPad 770E/770ED Quick Reference and Service Information**

Your Name:

Company Name:

Model Number:

Serial Number:

Company or Reseller Service:

IBM Service Web Site:

IBM Service Number:

The IBM Service Number for your country can be found in the *International Hardware Service Information* booklet shipped with your computer.

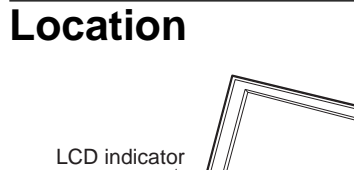

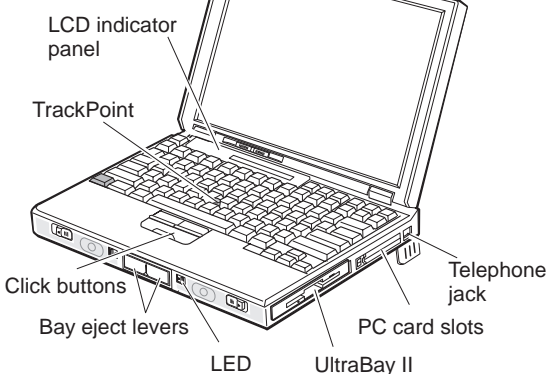

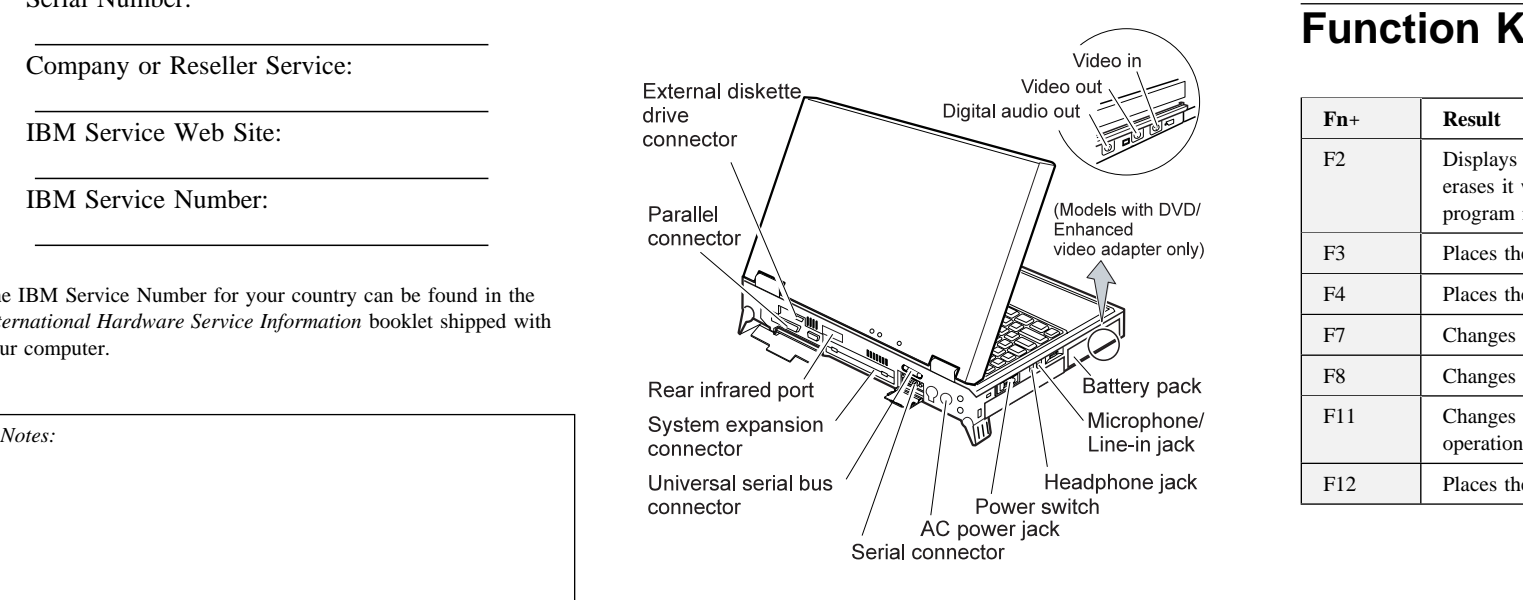

#### **Replacing the UltraBay II Device**

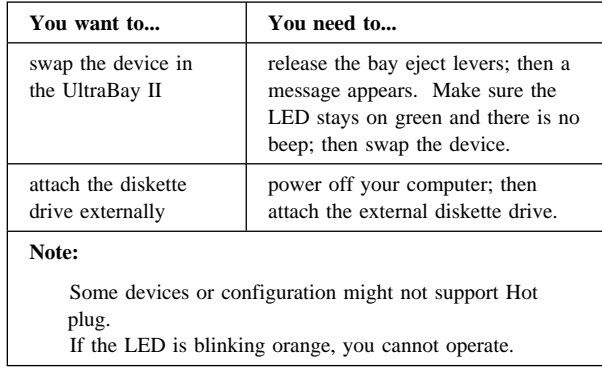

# **Function Keys**

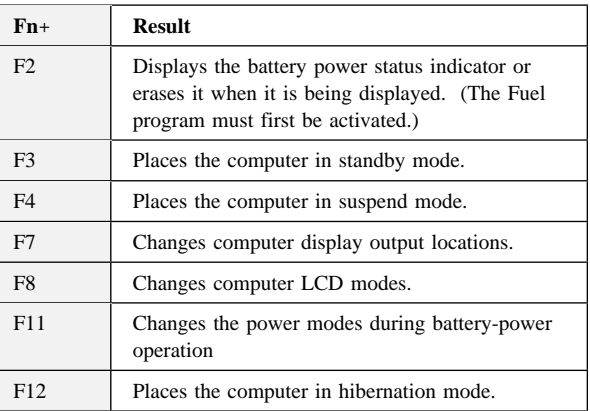

### **Getting Service**

**Always read the Troubleshooting chapter of your User's Guide or Online Book before calling IBM.**

During the warranty period, you can get help and information from the IBM PC Support Line in your country. Before you call, fill out the front of this card. Also have:

The exact wording of any error messages Hardware and software configuration information A description of the problem

Information and serial numbers of any options installed on your system

#### **International Warranty Service**

Before you travel outside of the country where you purchased your ThinkPad, you should register for international warranty service. Using the online product registration does not automatically register you for international service.

See the *International Service Information* booklet shipping with your computer.

#### **Battery Status**

You can see the battery status by **Fuel** program. To start the **Fuel** program, click on **Start**, select **Programs** and **ThinkPad**, and click on **Fuel**.

## **ThinkPad Configuration Program**

You can customize your hardware system settings with the ThinkPad Configuration program. To start the ThinkPad Configuration program, click on **Start** select **Programs** and **ThinkPad**, and double-click on **ThinkPad Configuration**.

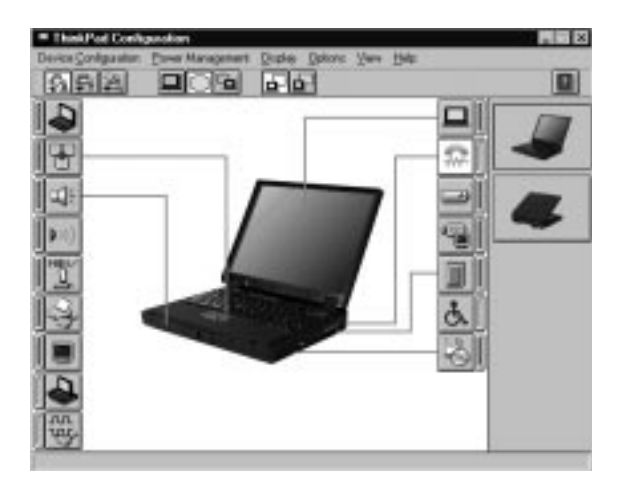

**Power Management:** To manage your battery power efficiently, you can set the power-saving mode with the ThinkPad Configuration program. Click on

the **Power Management** button  $\left($   $\right)$  and then click on the **Power Management** tab.

**TrackPoint Setting:** You can customize such TrackPoint functions as **Press-to-Select**, **Sensitivity**, and **Scrolling**.

Click on the **TrackPoint** button  $(\|\mathbf{F}\|)$ .

**Help:** For more information, click on the **Help**

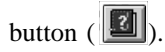

## **For Further Information**

See the following table and find the information you want to know.

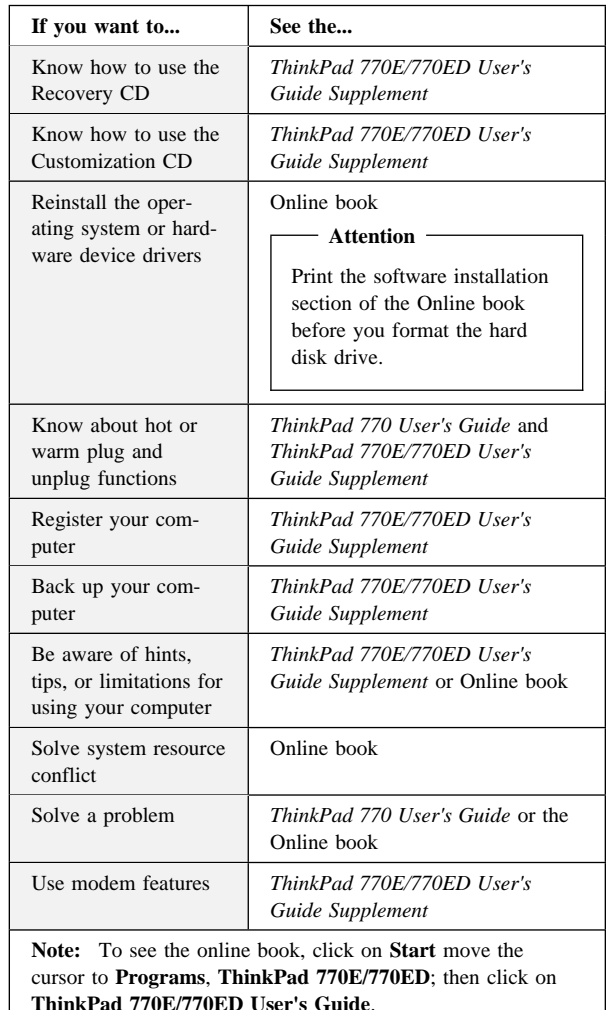